## Downloading and running simulation files (\*.CC5 and \*.VC5) in MacOS

Because any EOTN simulation files you find online are stored as text/xml files, many times browsers treat them as text and simply clicking on a link will only display the simulation code in your browser window. To download the simulation file for use on your computer, follow these steps:

Right-click on the link to the simulation file you want to download, then click on 'Save Link As…'

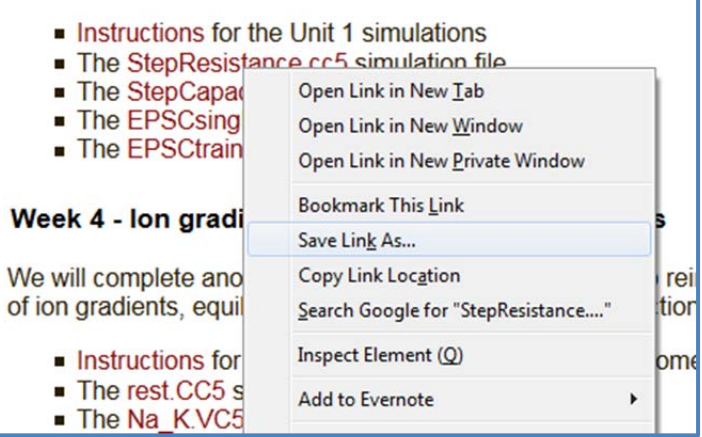

You will then have a chance to save the file. Save it to a location where you can easily locate the file. You can then open the file in EOTN by dragging the file into the EOTN window. Alternatively, you can open the simulation file from within EOTN by selecting File | Open, then navigating to the simulation file you wish to load.

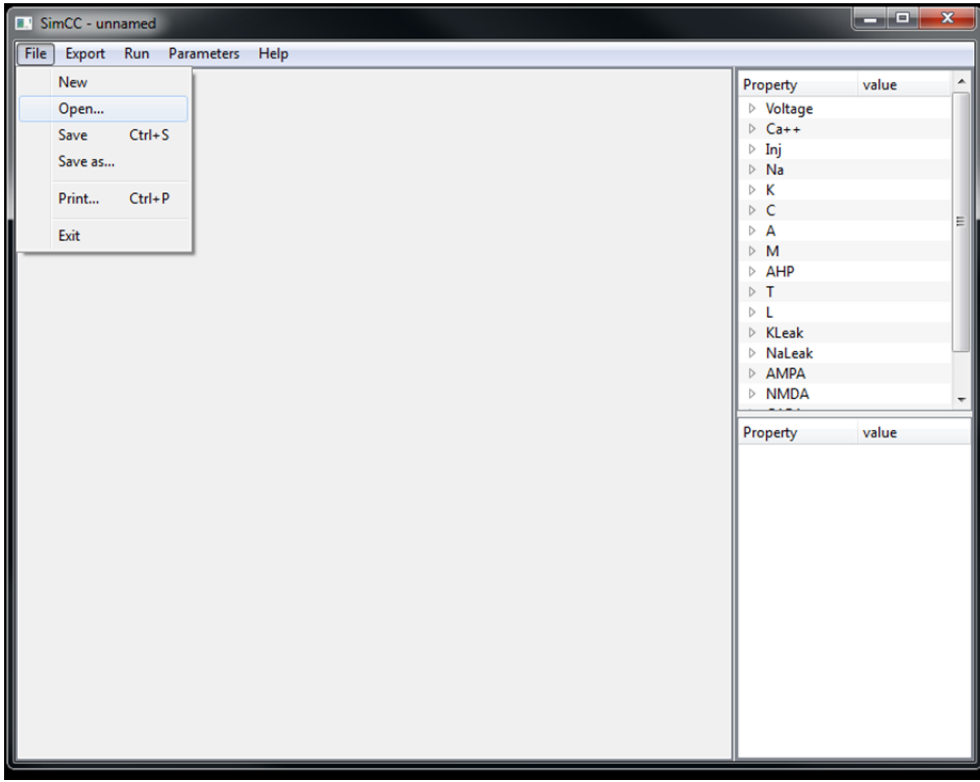

Suggestions and feedback are welcome at www.EOTNprogram.org